# **Журнал хранения учетных документов**

# **Оглавление**

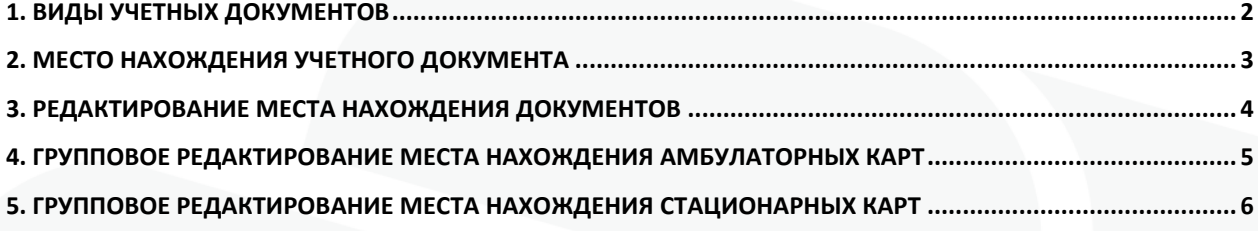

### <span id="page-2-0"></span>**1. Виды учетных документов**

Для начала работы с механизмом регистрации места нахождения учетных документов необходимо произвести настройку справочников:

-Справочники/Персонификация/Виды учетных документов

-Справочники/Персонификация/Место нахождения учетного документа

В Справочники – Персонификация – Виды учетных документов можно редактировать(F4)/добавлять(F9)/удалять учетные документы (рис. 1).

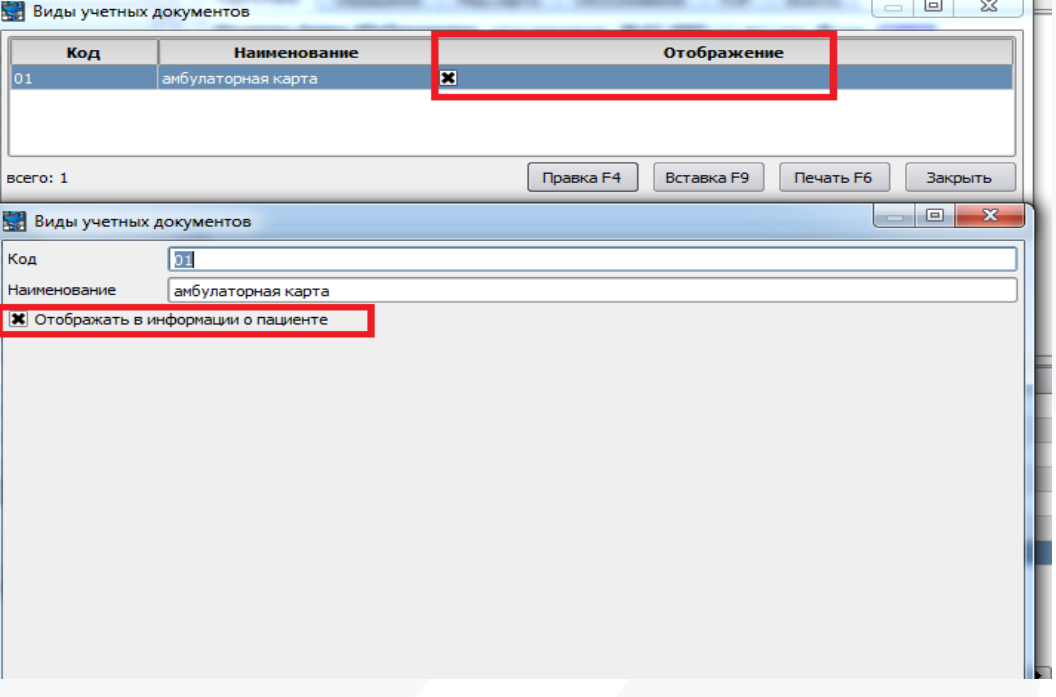

Рисунок 1 – справочник «Виды учетных документов»

Если в записи Вида учетного документа выбрать отметку «Отображать в информации о пациенте», место нахождения учетного документа будет отображаться в Картотеке в информационном поле (рис 2).

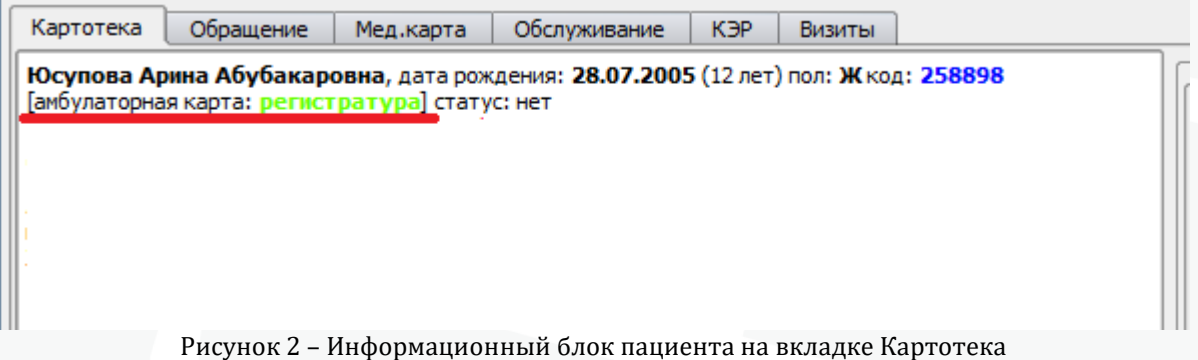

# <span id="page-3-0"></span>**2. Место нахождения учетного документа**

В Справочники – Персонификация – Место нахождения учетного документа необходимо настроить все возможные места нахождения учетных документов, а также присвоить каждому из них цветовую маркировку (рис. 3).

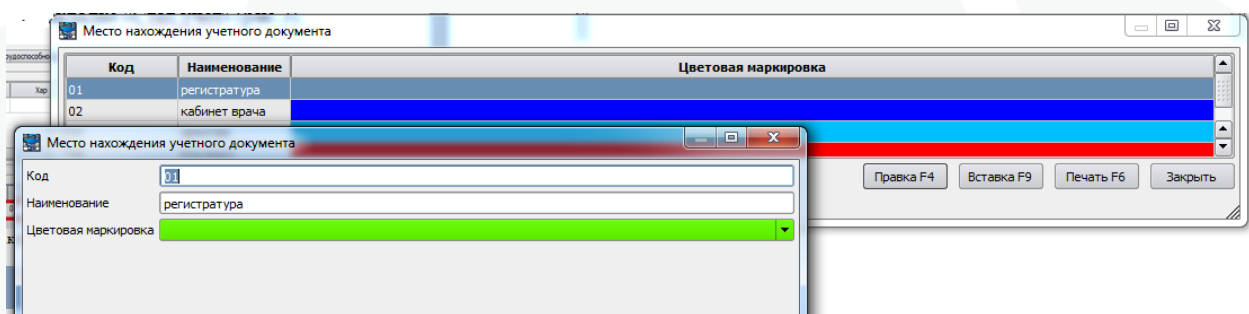

Рисунок 3 – справочник «Место нахождения учетного документа»

#### <span id="page-4-0"></span>**3. Редактирование места нахождения документов**

Для указания места нахождения учетного документа одного пациента необходимо выбрать пациента в интерфейсе Работа – Обслуживание пациентов – вкладка Картотека, и далее в поле информации о пациенте выбрать пункт контекстного меню (открывается по нажатию правой кнопки мыши) – «Открыть журнал хранения учетных документов» (рис 4).

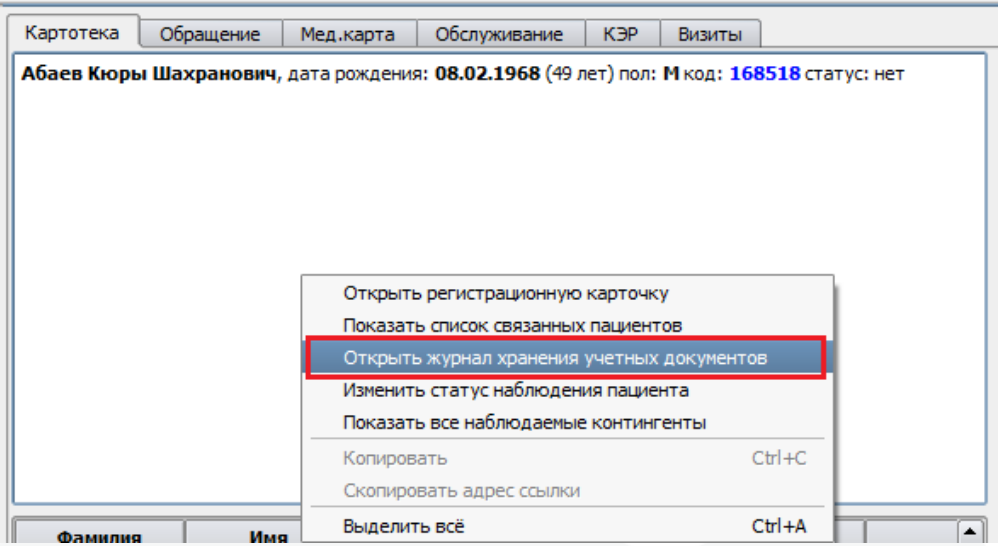

Рисунок 4 – Контекстное меню

Затем, в открывшемся Журнале хранения учетных документов (рис 5): Добавляем новую строку по кнопке «Вставка» или с помощью клавиши F9; Заполняем поля: вид документа, номер документа, дата документа. Далее в таблице «История хранения документа» указываем место нахождения документа, дату передачи, время передачи, Ответственного за передачу документа, при необходимости – заполняем Примечание.

Сохраняем нажатием кнопки «ОК».

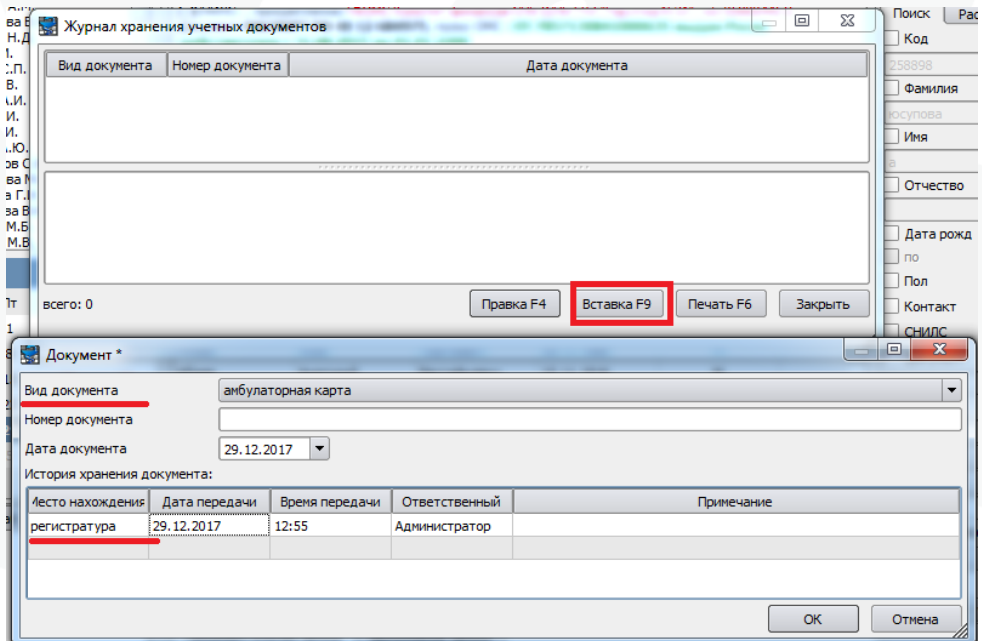

Рисунок 5 – журнал хранения учетных документов

## <span id="page-5-0"></span>**4. Групповое редактирование места нахождения амбулаторных карт**

Для группового изменения места нахождения учетного документа необходимо, чтобы на документе, место нахождение которого планируется указать в групповом режиме редактирования, был напечатан штрих-код, в котором закодирован код пациента, а также наличие сканера штрих-кодов, настроенного в режим эмуляции ком порта.

В клиенте Самсона на рабочем месте должна быть настроена поддержка сканера в предпочтениях (указан порт).

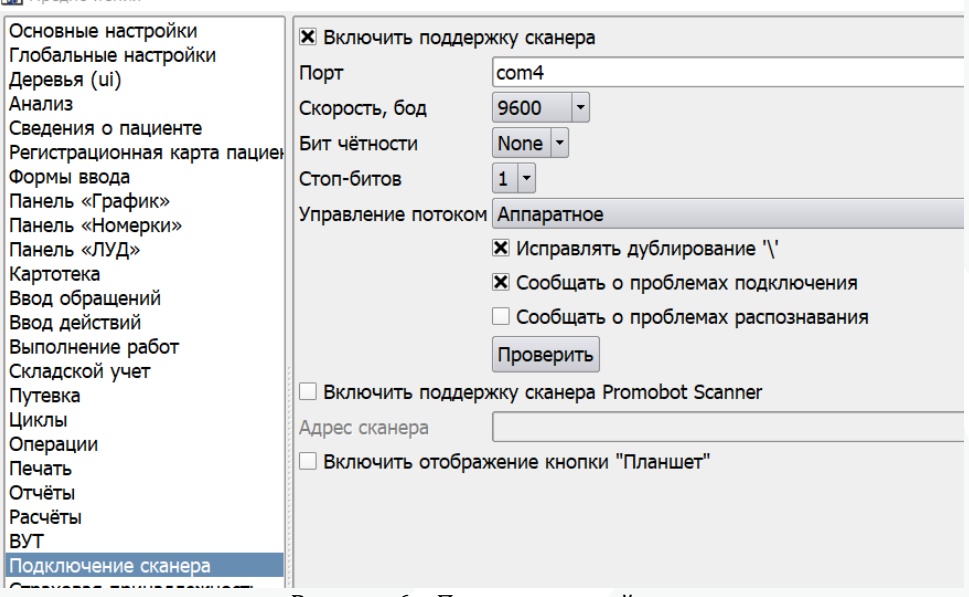

Рисунок 6 – Пример настройки сканера

Последовательность действий при работе в групповом режиме изменения места нахождения учетных документов:

Открываем интерфейс Работа – Обслуживание пациентов – вкладка Картотека;

для перехода в групповой режим изменения места нахождения карты нажимаем F5;

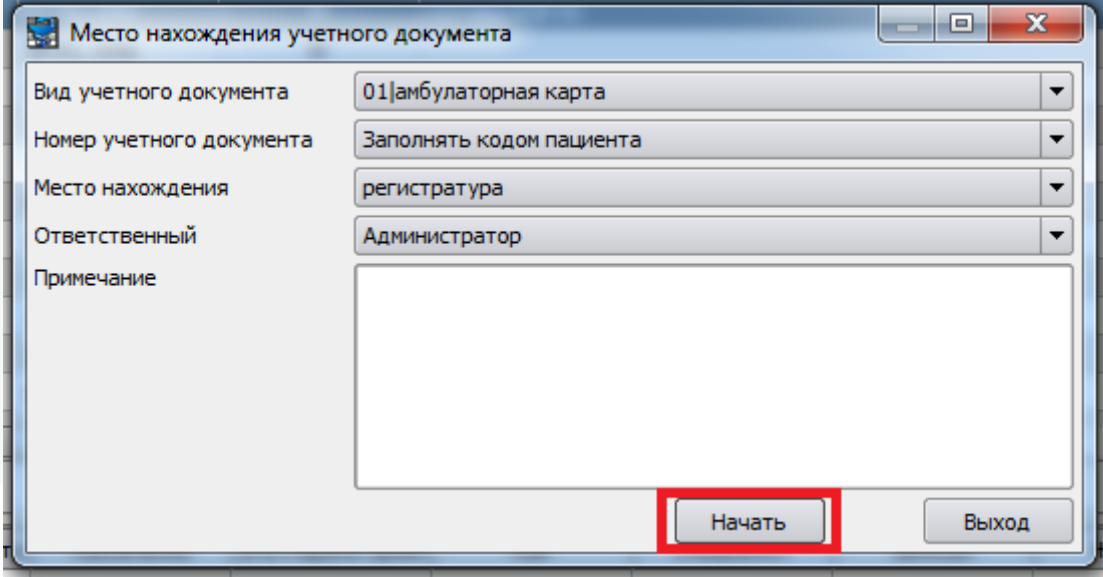

Рисунок 7 – Выбор места нахождения

заполняем форму для регистрации данных о месте нахождения документа (рис 6):

вид учетного документа

номер учетного документа – заполнять кодом пациента

место нахождения – указываем, где будут храниться амбулаторные карты

по желанию можно заполнить «Примечание»

нажимаем кнопку Начать

поочередно сканируем штрих-коды, напечатанные на документах (амбулаторной карте, например), чтобы зарегистрировать в системе факт их перемещения в выбранное в форме из рисунка 3 место нахождения.

При сканировании штрих-кода его значение подставляется в поле Код фильтра картотеки, выполняется поиск пациента в картотеке и на найденного пациента добавляется соответствующая запись о месте нахождения его амбулаторной карты. Перед сканированием штрих-кода следующего пациента необходимо снова поместить курсор в поле Код фильтра картотеки и затем отсканировать следующий штрих-код амбулаторной карты.

После сканирования всех документов нажимаем F5 для выхода из группового режима изменения места нахождения карты, в открывшемся диалоговом окне нажимаем кнопку "Выход".

### <span id="page-6-0"></span>**5. Групповое редактирование места нахождения стационарных карт**

Групповое редактирование места нахождения стационарной карты осуществляется в режиме Стационарный монитор, функция доступна для вкладок Присутствуют и Выбыли.

Последовательность действий:

- выбрать необходимых пациентов из имеющегося списка

- вызвать контекстное меню и выбрать функцию "Групповой редактор места нахождения учетного документа"

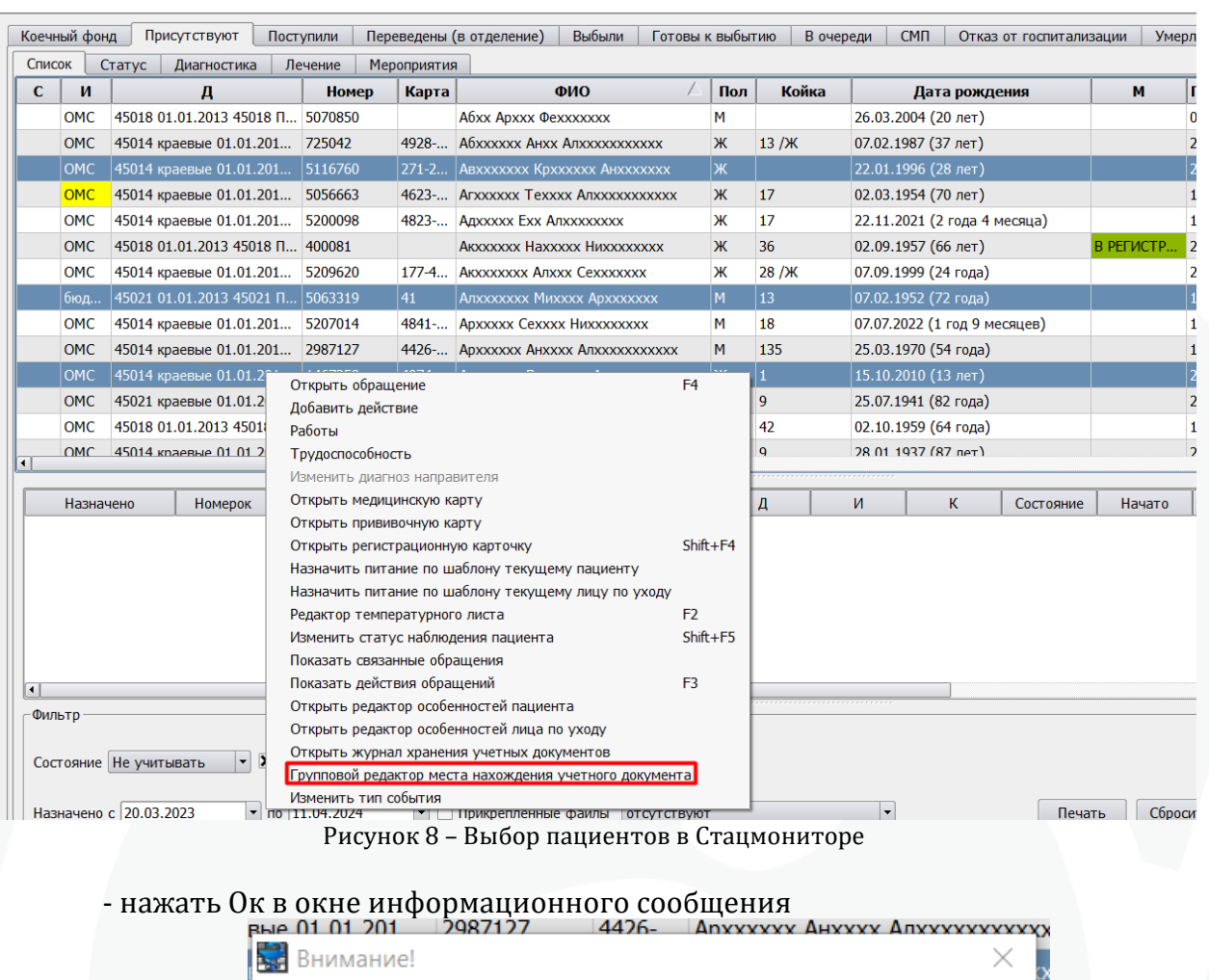

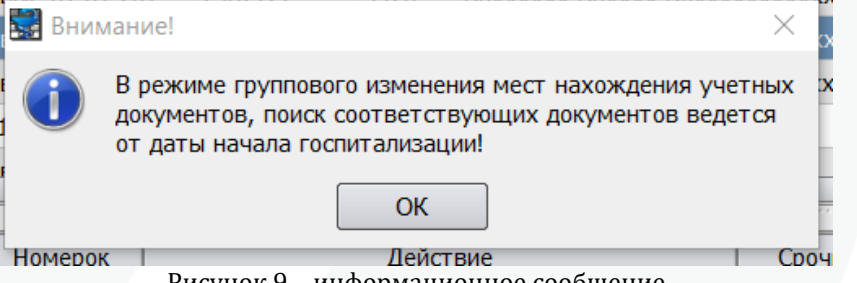

Рисунок 9 – информационное сообщение

- заполняем форму для регистрации данных о месте нахождения документа (рис 6):

вид учетного документа – Стационарная карта

номер учетного документа – заполнять номером документа события место нахождения – указываем, где будут храниться амбулаторные карты по желанию можно заполнить «Примечание»

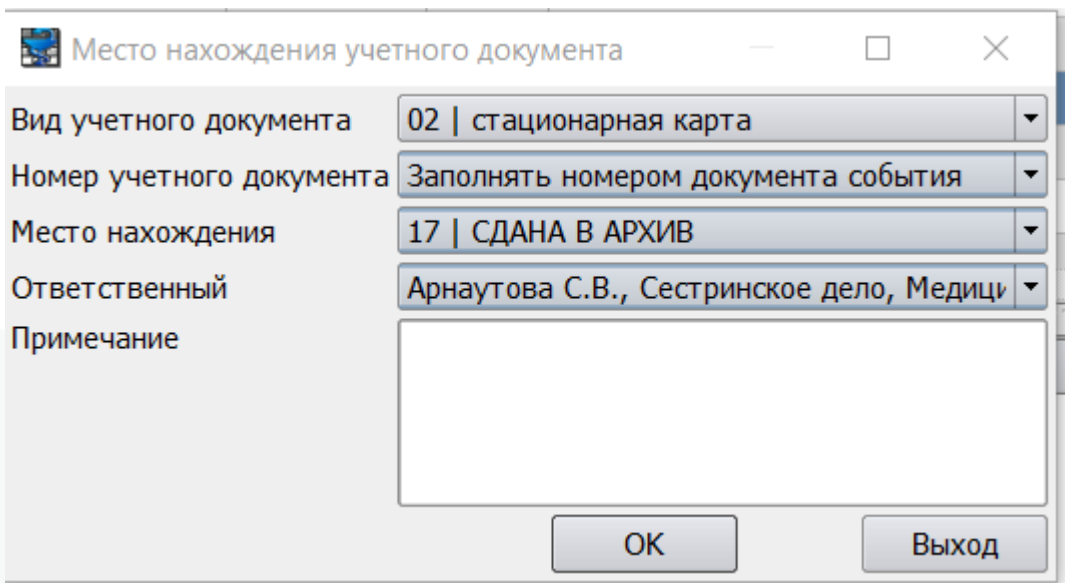

Рисунок 10 – Выбор места нахождения

После нажатия Ок в стационарном мониторе в поле М появятся отметки о месте нахождения историй болезни

|                | Коечный фонд | Присутствуют                       | Поступили |         |             | Переведены (в отделение)                | Выбыли                        | Готовы к выбытию |                                          |               | В очереди                   | <b>CMN</b>                   | Отказ от госпитализации      |                | Умерло        | Pe    |
|----------------|--------------|------------------------------------|-----------|---------|-------------|-----------------------------------------|-------------------------------|------------------|------------------------------------------|---------------|-----------------------------|------------------------------|------------------------------|----------------|---------------|-------|
| Список         |              | Статус<br><b>Диагностика</b>       |           | Лечение | Мероприятия |                                         |                               |                  |                                          |               |                             |                              |                              |                |               |       |
| C.             | и            | Д                                  |           | Номер   | Карта       | <b>ONO</b>                              |                               | Пол              | Койка                                    |               | Дата рождения               |                              | M                            |                | <b>Foc</b>    |       |
|                | <b>OMC</b>   | 45018 01.01.2013 45018 П.          |           | 5070850 |             | Abxx Apxxx Qexxxxxxx                    |                               |                  | м                                        |               |                             | 26.03.2004 (20 лет)          |                              |                |               | 05.0! |
|                | <b>OMC</b>   | 45014 краевые 01.01.201            |           | 725042  | 4928-       | A <i>S</i> xxxxxx A HXX A JIXXXXXXXXXXX |                               |                  | Ж                                        | 13/N          |                             | 07.02.1987 (37 лет)          |                              |                |               | 20.0  |
|                | OMC          | 45014 краевые 01.01.201            |           | 5116760 | $271 - 2$   | ABXXXXXXX KDXXXXXX AHXXXXXXX            |                               | Ж                |                                          |               | 22.01.1996 (28-nex)         |                              | СДАНА В АРХИВ                |                | 20.0          |       |
|                | <b>OMC</b>   | 45014 краевые 01.01.201            |           | 5056663 |             | 4623- ADXXXXXX TexXXX ADXXXXXXXXXXX     |                               |                  | Ж                                        | 17            |                             | 02.03.1954 (70 лет)          |                              |                |               | 15.03 |
|                | <b>OMC</b>   | 45014 краевые 01.01.201            |           | 5200098 |             | 4823- A дххххх Exx A лхххххххх          |                               |                  | Ж                                        | 17            |                             | 22.11.2021 (2 года 4 месяца) |                              |                |               | 18.03 |
|                | <b>OMC</b>   | 45018 01.01.2013 45018 П., 400081  |           |         |             | AKXXXXXX HaXXXXX HUXXXXXXXX             |                               |                  | Ж                                        | 36            |                             | 02.09.1957 (66 лет)          |                              | В РЕГИСТРАТУР. |               | 20.0  |
|                | <b>OMC</b>   | 45014 краевые 01.01.201            |           | 5209620 | $177-4$     | AKXXXXXXX AJIXXX CeXXXXXXX              |                               |                  | Ж                                        | 28 / <b>K</b> |                             | 07.09.1999 (24 года)         |                              |                |               | 21.03 |
|                | бюд          | 45021 01.01.2013 45021 П.          |           | 5063319 | 41          | A TXXXXXXX MUXXXX A DXXXXXXX            |                               | <b>TYL</b>       | $\overline{15}$                          |               | <b>U7.UZ.195Z (/Z 10Да)</b> |                              | СДАНА В АРХИВ                |                | 14.0          |       |
|                | OMC          | 45014 краевые 01.01.201            |           | 5207014 | 4841-       | ADXXXXX Cexxxx HUXXXXXXXX               |                               |                  | М                                        | 18            |                             |                              | 07.07.2022 (1 год 9 месяцев) |                |               | 19.03 |
|                | <b>OMC</b>   | 45014 краевые 01.01.201            |           | 2987127 | $4426$ -    | ADXXXXXX AHXXXX AJIXXXXXXXXXXX          |                               |                  | M                                        | 135           |                             | 25.03.1970 (54 года)         |                              |                |               | 13.03 |
|                | <b>OMC</b>   | 45014 краевые 01.01.201            |           | 1467358 | 4974-       |                                         | ADXXXXXX BUXXXXXX AHXXXXXXXXX |                  | $\mathbf{M}$<br>$\overline{\phantom{a}}$ |               |                             | (15.10.2010)(12.007)         |                              |                | СДАНА В АРХИВ | 21.0  |
|                | OMC          | 45021 краевые 01.01.201 2471402    |           |         |             | ADXXXXXX FaXXXX A TXXXXXXXXXXX          |                               |                  | Ж                                        | ٩             |                             | 25.07.1941 (82 года)         |                              |                |               | 20.0  |
|                | <b>OMC</b>   | 45018 01.01.2013 45018 П., 5209350 |           |         |             | ADXXXXXX ALIXXXXXX                      |                               |                  | М                                        | 42            |                             | 02.10.1959 (64 года)         |                              |                |               | 10.03 |
| $\blacksquare$ | OMC          | 45014 кваевые 01.01.201            |           | 4881699 | 4918-       | <b>FAXY RUXXXX AHXXXXXXX</b>            |                               |                  | M                                        | Ó             |                             | 28.01.1937 (87 net)          |                              |                |               | 200   |

Рисунок 11 – Отображение места нахождения в стацмониторе

Соответствующая информация с номером истории будет отображаться в поле с информацией о пациенте если для данного типа учетного документа включен этот параметр.

5. Ф.003 ГБУЗ "Тестовая ЦРБ" МЗ КК ПРИЕМНЫЙ ПОКОЙ - Дневной стационар: Стационар Д

Код: 5116760 [стационарная карта № 271-2023 ДС: СДАНА В АРХИВ] ABXXXXXXX KpXXXXXX AHXXXXXXX, дата рождения: 22.01.1996 (28 лет) пол: Ж Наблюдаемый контингент: [проф124н]

Рисунок 12 – Отображение места нахождения в шильде